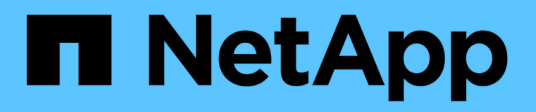

## **network routing-groups commands**

ONTAP 9.3 commands

NetApp February 11, 2024

This PDF was generated from https://docs.netapp.com/us-en/ontap-cli-93/network-routing-groupscreate.html on February 11, 2024. Always check docs.netapp.com for the latest.

# **Table of Contents**

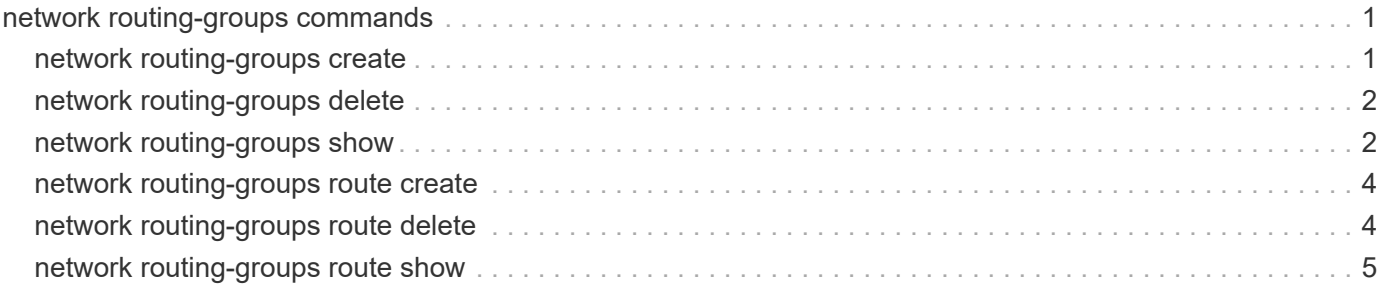

# <span id="page-2-0"></span>**network routing-groups commands**

## <span id="page-2-1"></span>**network routing-groups create**

## (DEPRECATED)-Create a routing group

**Availability:** This command is available to *cluster* administrators at the *admin* privilege level.

## **Description**

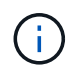

This command has been deprecated and may be removed from a future version of Data ONTAP. Use the "network route" command set to configure routes instead.

The network routing-groups create command creates a group of static routes. After you have created a routing group, you can add routes to the group by using the [network routing-groups route create](#page-5-0) command.

## **Parameters**

#### **-vserver <vserver> - Vserver Name**

Specifies the node or Vserver on which the routing group will be created.

#### **-routing-group <text> - Routing Group**

Specifies the name of the routing group that you want to create.

#### **-subnet <IP Address/Mask> - Address/Mask**

Specifies the IP address and subnet mask of the routing group's destination. The format for this value is: address, slash ("/"), mask. The example below has  $192.0.2.165/24$  as a valid value for the -subnet parameter.

#### **-role {cluster|data|node-mgmt|intercluster|cluster-mgmt} - Role**

Defines the role of the routing group. The routing group can be a cluster, data, node management, intercluster, or cluster management routing group. There is no default.

#### **[-metric <integer>] - Metric**

Specifies a hop count for the routing group that you are creating. The default is 20.

## **Examples**

The following example creates a routing group for data from the Vserver node1 with an IP address of 192.0.2.165/24 to a destination server with the IP address of 192.0.2.166.

cluster1::network routing-groups> create -vserver node1 -routing-group 192.0.2.166 -subnet 192.0.2.165/24 -role data -metric 20

## **Related Links**

• [network routing-groups route create](#page-5-0)

## <span id="page-3-0"></span>**network routing-groups delete**

## (DEPRECATED)-Delete a routing group

**Availability:** This command is available to *cluster* administrators at the *admin* privilege level.

## **Description**

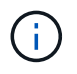

This command has been deprecated and may be removed from a future version of Data ONTAP. Use the "network route" command set to configure routes instead.

The network routing-groups delete command deletes a specified group of static routes.

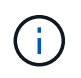

Before you run this command, you must delete any logical interfaces that are using this routing group. Use the [network interface delete](https://docs.netapp.com/us-en/ontap-cli-93/network-interface-delete.html) command to delete any logical interfaces using this group.

## **Parameters**

### **-vserver <vserver> - Vserver Name**

Specifies the node or Vserver from which the routing group will be deleted

## **-routing-group <text> - Routing Group**

Specifies the name of the routing group that you want to delete.

## **Examples**

The following example deletes a routing group from the Vserver node1 with an IP address of 192.0.2.165/24.

```
cluster1::network routing-groups> delete -vserver node1 -routing-group
192.0.2.165/24
```
## **Related Links**

• [network interface delete](https://docs.netapp.com/us-en/ontap-cli-93/network-interface-delete.html)

## <span id="page-3-1"></span>**network routing-groups show**

(DEPRECATED)-Display routing groups

**Availability:** This command is available to *cluster* and *Vserver* administrators at the *admin* privilege level.

## **Description**

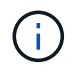

This command has been deprecated and may be removed from a future version of Data ONTAP. Use the "network route" command set to configure routes instead.

The network routing-groups show command displays a group of static routes. You can view routes originating from specified servers, and routes with specified names, roles, and number of hops.

## **Parameters**

## **{ [-fields <fieldname>,…]**

If you specify the -fields <fieldname>, ... parameter, the command output also includes the specified field or fields. You can use '-fields ?' to display the fields to specify.

## **| [-instance ] }**

If you specify the -instance parameter, the command displays detailed information about all fields.

### **[-vserver <vserver>] - Vserver Name**

Use this parameter to display the routing groups within the specified vserver.

### **[-routing-group <text>] - Routing Group**

Use this parameter to display the specified routing group.

### **[-subnet <IP Address/Mask>] - Address/Mask**

Use this parameter to display the routing groups within the specified subnet. The format for this value is: address, slash ("/"), mask. The example below has 192.0.2.165/24 as a valid value for the -subnet parameter.

#### **[-role {cluster|data|node-mgmt|intercluster|cluster-mgmt}] - Role**

Use this parameter to display the routing groups with the specified role.

## **[-metric <integer>] - Metric**

Use this parameter to display the routing groups with the specified metric.

#### **[-address-family {ipv4|ipv6|ipv6z}] - Address Family**

Use this parameter to display the routing groups using the specified IP address family. Only IPv4 and IPv6 non-zoned addresses can be used as value for this parameter. IPv6z addresses should not be used.

## **Examples**

The following example displays a routing group for data from the virtual server node1.

```
cluster1::> network routing-groups show -role data
          Routing
Server Group Subnet Role Metric
-------- --------- ---------------- --------- -------
node1 d192.0.2.165/24
                   192.0.2.165/24 data 20
node2 d192.0.2.166/24
                   192.0.2.166/24 data 20
2 entries were displayed.
```
## <span id="page-5-0"></span>**network routing-groups route create**

## (DEPRECATED)-Create a static route

**Availability:** This command is available to *cluster* administrators at the *admin* privilege level.

## **Description**

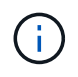

This command has been deprecated and may be removed from a future version of Data ONTAP. Use the "network route" command set to configure routes instead.

The network routing-groups route create command creates a static route within a routing group. You can create routes originating from specified Vservers within a specified routing group, routes with specified gateways, and routes with a specified number of hops.

## **Parameters**

#### **-vserver <vserver> - Vserver Name**

Use this parameter to specify the node or Vserver on which the route is to be created.

#### **-routing-group <text> - Routing Group**

Use this parameter to specify the name of the routing group within which you want to create the new route.

#### **-destination <IP Address/Mask> - Destination/Mask**

Use this parameter to specify the IP address and subnet mask of the route's destination. The format for this value is: address, slash ("/"), mask. The example below has 0.0.0.0/0 as a valid value for the -destination parameter.

#### **-gateway <IP Address> - Gateway**

Use this parameter to specify the IP address of the gateway server leading to the route's destination.

#### **[-metric <integer>] - Metric**

Use this parameter to specify the hop count for the route you are creating. The default is 20 hops.

## **Examples**

The following example creates a route within a routing group originating from Vserver node3.

```
cluster1::> network routing-groups route create -vserver node3 -routing
-group d192.0.2.167/24 -destination 0.0.0.0/0 -gateway 10.61.208.1 -metric
10
```
## <span id="page-5-1"></span>**network routing-groups route delete**

## (DEPRECATED)-Delete a static route

**Availability:** This command is available to *cluster* administrators at the *admin* privilege level.

## **Description**

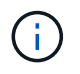

This command has been deprecated and may be removed from a future version of Data ONTAP. Use the "network route" command set to configure routes instead.

The network routing-groups route delete command deletes a static route from a routing group. You can delete routes originating from specified Vservers, and routes within specified routing groups.

## **Parameters**

## **-vserver <vserver> - Vserver Name**

Use this parameter to specify the node or Vserver from which the route will be deleted.

#### **-routing-group <text> - Routing Group**

Use this parameter to specify the name of the routing group within which you want to delete the route.

#### **-destination <IP Address/Mask> - Destination/Mask**

Use this parameter to specify the IP address and subnet mask of the route you want to delete. The format for this value is: address, slash ("/"), mask. For example, 0.0.0.0/0 is a correctly formatted value for the -destination parameter.

## **Examples**

The following example deletes a route within routing group d192.0.2.167/24 originating from Vserver node3.

```
cluster1::> network routing-groups route delete -vserver node3 -routing
-group d192.0.2.167/24 -destination 0.0.0.0/0
```
## <span id="page-6-0"></span>**network routing-groups route show**

## (DEPRECATED)-Display static routes

**Availability:** This command is available to *cluster* and *Vserver* administrators at the *admin* privilege level.

## **Description**

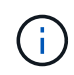

This command has been deprecated and may be removed from a future version of Data ONTAP. Use the "network route" command set to configure routes instead.

The network routing-groups route show command displays a group of static routes within one or more routing groups. You can view routes originating from specified servers, routes within specified routing groups, routes with specified gateways, and routes with a specified number of hops.

## **Parameters**

#### **{ [-fields <fieldname>,…]**

If you specify the -fields <fieldname>, ... parameter, the command output also includes the specified field or fields. You can use '-fields ?' to display the fields to specify.

## **| [-instance ] }**

If you specify the -instance parameter, the command displays detailed information about all fields.

#### **[-vserver <vserver>] - Vserver Name**

Use this parameter to display the routes within the specified vserver.

#### **[-routing-group <text>] - Routing Group**

Use this parameter to display the routes within the specified routing group.

#### **[-destination <IP Address/Mask>] - Destination/Mask**

Use this parameter to diplay the routes with the specified destination IP address.The format for this value is: address, slash ("/"), mask. The example below has 0.0.0.0/0 as a valid value for the -destination parameter.

#### **[-gateway <IP Address>] - Gateway**

Use this parameter to display the routes with the specified gateway.

#### **[-metric <integer>] - Metric**

Use this parameter to display the routes with the specified metric.

#### **[-address-family {ipv4|ipv6|ipv6z}] - Address Family**

Use this parameter to display the routes using the specified address family. Only IPv4 and IPv6 non-zoned addresses can be used for this parameter. IPv6z addresses should not be used.

## **Examples**

The following example displays information about all routing groups.

```
cluster1::> network routing-groups route show
         Routing
Server Group Destination Gateway Metric
-------- --------- ---------------- ---------------- -------
node1 d192.0.2.165/24
                 0.0.0.0/0 10.61.208.1 20
node2 d192.0.2.166/24
                  0.0.0.0/0 10.61.208.1 20
2 entries were displayed.
```
## **Copyright information**

Copyright © 2024 NetApp, Inc. All Rights Reserved. Printed in the U.S. No part of this document covered by copyright may be reproduced in any form or by any means—graphic, electronic, or mechanical, including photocopying, recording, taping, or storage in an electronic retrieval system—without prior written permission of the copyright owner.

Software derived from copyrighted NetApp material is subject to the following license and disclaimer:

THIS SOFTWARE IS PROVIDED BY NETAPP "AS IS" AND WITHOUT ANY EXPRESS OR IMPLIED WARRANTIES, INCLUDING, BUT NOT LIMITED TO, THE IMPLIED WARRANTIES OF MERCHANTABILITY AND FITNESS FOR A PARTICULAR PURPOSE, WHICH ARE HEREBY DISCLAIMED. IN NO EVENT SHALL NETAPP BE LIABLE FOR ANY DIRECT, INDIRECT, INCIDENTAL, SPECIAL, EXEMPLARY, OR CONSEQUENTIAL DAMAGES (INCLUDING, BUT NOT LIMITED TO, PROCUREMENT OF SUBSTITUTE GOODS OR SERVICES; LOSS OF USE, DATA, OR PROFITS; OR BUSINESS INTERRUPTION) HOWEVER CAUSED AND ON ANY THEORY OF LIABILITY, WHETHER IN CONTRACT, STRICT LIABILITY, OR TORT (INCLUDING NEGLIGENCE OR OTHERWISE) ARISING IN ANY WAY OUT OF THE USE OF THIS SOFTWARE, EVEN IF ADVISED OF THE POSSIBILITY OF SUCH DAMAGE.

NetApp reserves the right to change any products described herein at any time, and without notice. NetApp assumes no responsibility or liability arising from the use of products described herein, except as expressly agreed to in writing by NetApp. The use or purchase of this product does not convey a license under any patent rights, trademark rights, or any other intellectual property rights of NetApp.

The product described in this manual may be protected by one or more U.S. patents, foreign patents, or pending applications.

LIMITED RIGHTS LEGEND: Use, duplication, or disclosure by the government is subject to restrictions as set forth in subparagraph (b)(3) of the Rights in Technical Data -Noncommercial Items at DFARS 252.227-7013 (FEB 2014) and FAR 52.227-19 (DEC 2007).

Data contained herein pertains to a commercial product and/or commercial service (as defined in FAR 2.101) and is proprietary to NetApp, Inc. All NetApp technical data and computer software provided under this Agreement is commercial in nature and developed solely at private expense. The U.S. Government has a nonexclusive, non-transferrable, nonsublicensable, worldwide, limited irrevocable license to use the Data only in connection with and in support of the U.S. Government contract under which the Data was delivered. Except as provided herein, the Data may not be used, disclosed, reproduced, modified, performed, or displayed without the prior written approval of NetApp, Inc. United States Government license rights for the Department of Defense are limited to those rights identified in DFARS clause 252.227-7015(b) (FEB 2014).

## **Trademark information**

NETAPP, the NETAPP logo, and the marks listed at<http://www.netapp.com/TM>are trademarks of NetApp, Inc. Other company and product names may be trademarks of their respective owners.